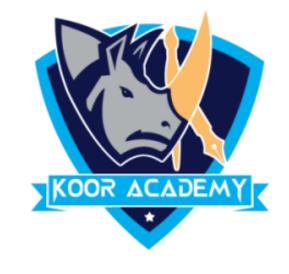

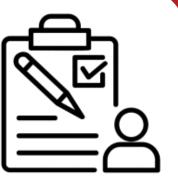

# Page layout

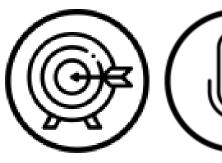

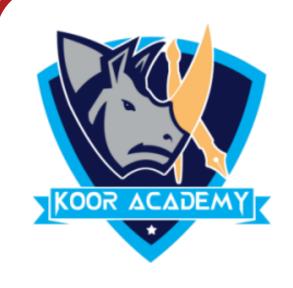

## Page margin

✓ Create a new document and set your page

margin as narrow

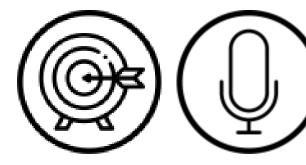

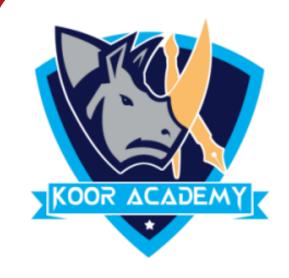

#### Page size

✓ Create a new document with A4 page size

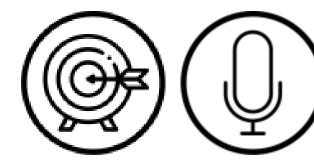

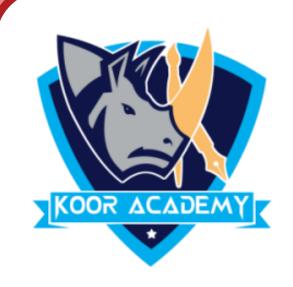

### Page background

✓ Create a new document and apply gray color

to page and add dashed border.

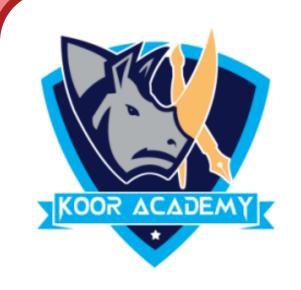

#### Page column

✓ Create a new document and enter your friends

name in two columns using page column & page

break option.

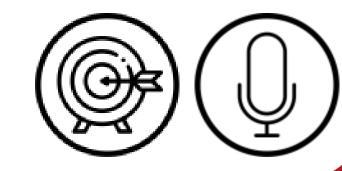

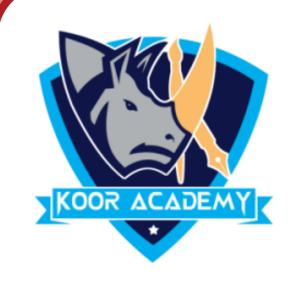

#### Watermark

✓ Apply 'Confidential' watermark in your word

document

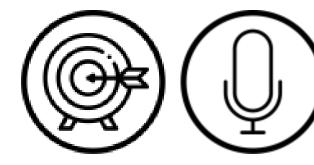